# **Inhaltsverzeichnis**

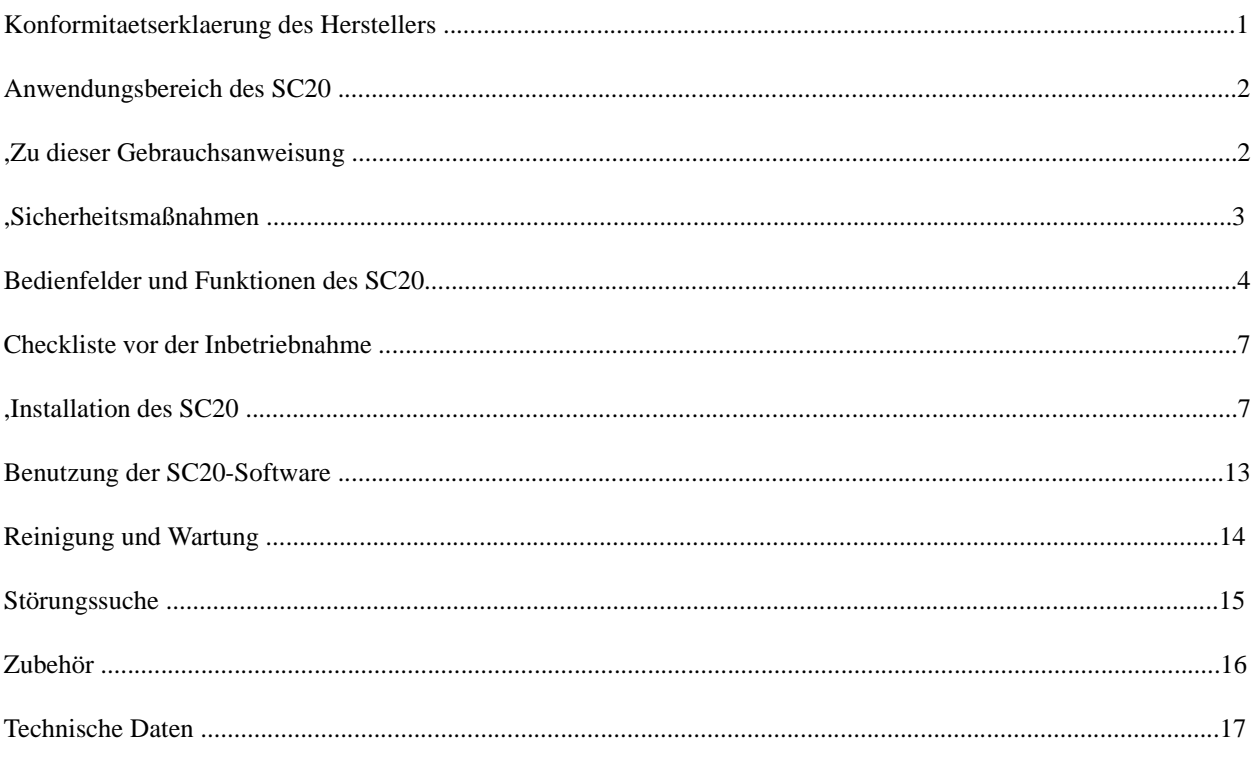

### **Manufacturer' s declaration of conformity**

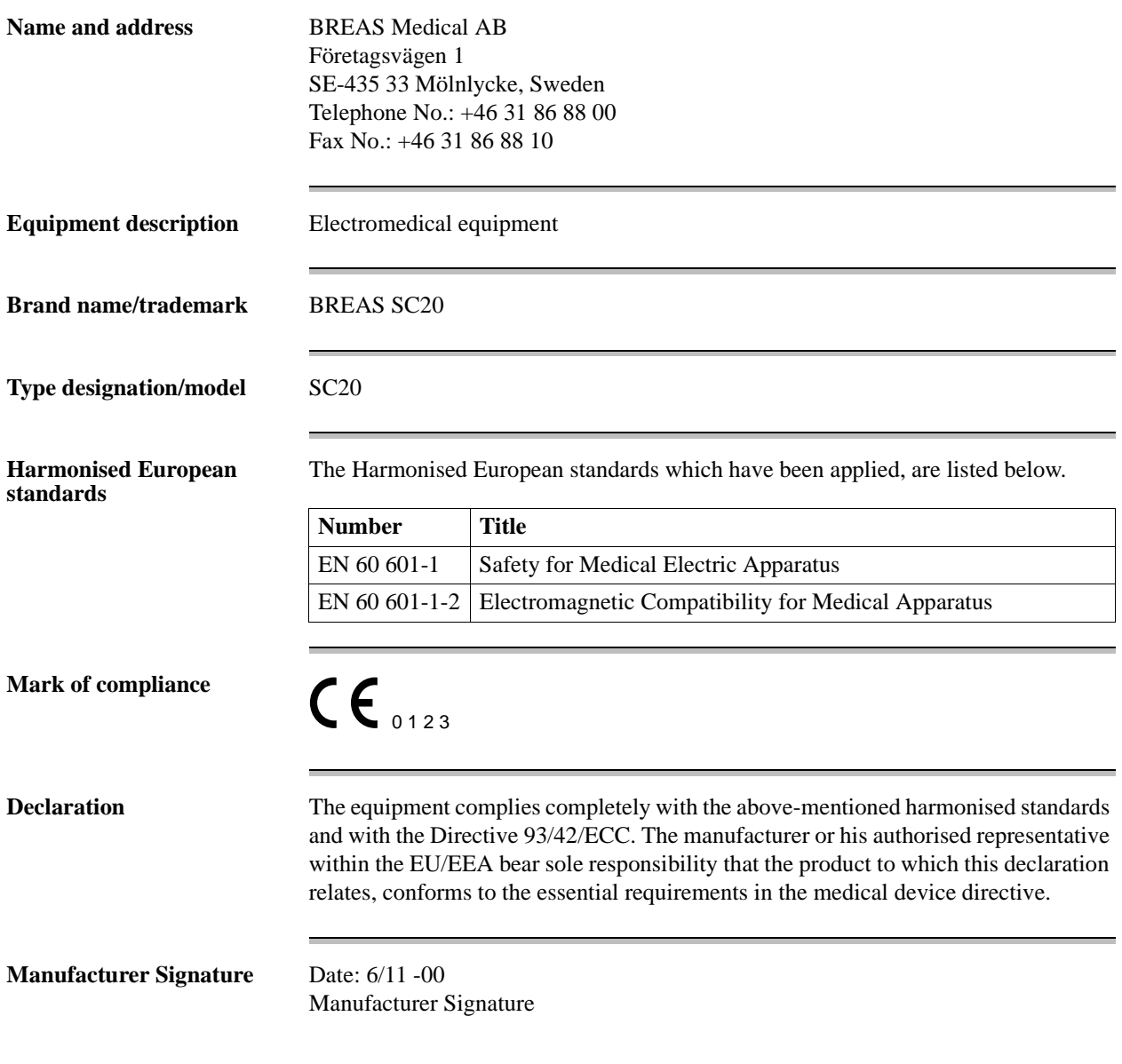

Henrik Bergfalk

### **Anwendungsbereich des SC20**

**Das SC20 ist ein Untersuchungssystem zur Messung und Aufzeichnung physiologischer Daten im Schlaf. Das Gerät kann folgende Parameter überwachen: Sauerstoffsättigung des Blutes, Atemfluss, Puls, Atmungsanstrengung, Schnarchen, Bewegungen der Gliedmaßen und Körperlage. Die aufgezeichneten Daten können auch Hinweise auf das Vorliegen von Schlafapnoe und anderen Schlafstörungen geben.**

Das System besteht aus einer Zentraleinheit, einem Batterieladegerät und einem Satz Sensoren, die dem Patienten nachts angelegt werden können.

Die gesammelten Daten werden auf einer Compact-Flash-Disk gespeichert und können von dort auf einen PC überspielt werden. Über eine Infrarot-Schnittstelle können Sie die Zentraleinheit auch direkt mit einem PC verbinden.

Das Datenmaterial wird von der SC20-Software grafisch aufbereitet und kann dann durch das medizinische Personal ausgewertet werden.

#### **Unbedingt lesen!**

**Gebrauchsanweisung**

**Zu dieser** 

Diese Gebrauchsanweisung richtet sich hauptsächlich an das zuständige medizinische und pflegerische Personal, das mit dem SC20 arbeiten soll. Das Kapitel "Installation des SC20". in dem die Benutzung des Gerätes erklärt wird, ist jedoch für den Patienten gedacht.

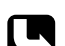

Wartungspersonal kann das Service- $\mathbf{C}$ Handbuch zum BREAS SC20 bestellen, das ausführliche Informationen zu Wartung und Reparatur sowie Informationen zu Installation und Wartung des Zubehörs enthält.

#### **Verwendete Symbole**

Die Symbole dienen dazu, Sie auf besondere Informationen aufmerksam zu machen. Die Bedeutung dieser Symbole ist in nachstehender Tabelle aufgeführt:

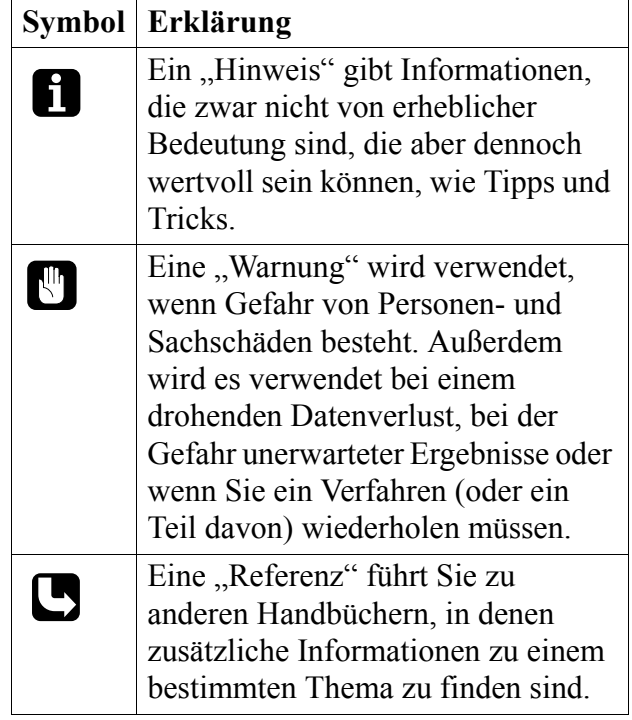

### **Sicherheitsmaßnahmen**

#### **Benutzung des SC20**

Beachten Sie folgende Anweisungen:

- Lesen Sie diese Gebrauchsanweisung, bevor Sie das SC20 verwenden.
- Verwenden Sie das SC20 ausschließlich auf Verschreibung eines approbierten Arztes.
- Verwenden Sie das SC20 nur gemäß der im vorliegenden Handbuch beschriebenen Bestimmung.

#### **Personenschäden**

- Verwenden Sie das SC20 niemals in Umgebungen, in denen explosive Gase oder andere entflammbare anästhetische Mittel vorkommen.
- Lassen Sie das angeschlossene SC20 niemals unbeaufsichtigt, insbesondere nicht, wenn Kinder anwesend sind.
- Nehmen Sie das SC20 keinesfalls in Betrieb, wenn ein Kabel oder Stecker beschädigt ist, wenn Funktionsstörungen vorliegen oder wenn ein Bestandteil des SC20 fallen gelassen, beschädigt oder in Wasser getaucht wurde.
- Schließen Sie immer nur Zusatzgeräte an das SC20 an, die auch dafür vorgesehen sind.
- Schließen Sie die mitgelieferten Sensoren niemals an ein anderes Gerät als das SC20 an.
- Stellen Sie sicher, dass das SC20 an eine geeignete Stromquelle angeschlossen wird.
- Verwenden Sie ausschließlich das von BREAS empfohlene Zubehör.

#### **Reinigung**

- Trennen Sie das SC20 vor Reinigung und Wartung von der Netzstromversorgung.
- Legen oder werfen Sie das SC20 weder in Wasser noch in andere Flüssigkeiten.

Verwenden Sie für die Reinigung des SC20 keinen Dampfautoklav.

#### **Umgebungsbedingungen**

- Stellen Sie das SC20 nicht in der Nähe anderer Geräte auf, die elektromagnetische Felder erzeugen oder anziehen. Befindet sich das SC20 in einem elektromagnetischen Feld von einer Stärke über 10 V/m, kann seine Funktionsfähigkeit beeinträchtigt werden. Beispiele solcher Geräte sind Defibrillatoren, Diathermiegeräte, Mobiltelefone, CB-Funk-Geräte, funkgesteuertes Spielzeug, Mikrowellenherde usw.
- Umgebungstemperaturen unter 10 °C (50 °F) und über 40 °C (104 °) können die Geräteleistung des SC20 einschränken.
- Bewahren Sie das SC20 an einem trockenen, sauberen Ort auf und halten Sie es staubfrei.
- Achten Sie darauf, dass keine Flüssigkeit in das Gehäuse des SC20 hineingelangt.
- Sorgen Sie dafür, dass sich die Elektrodenkabel zu keiner Zeit verwirren oder um Arme, Beine oder den Hals des Patienten schlingen können, da dieses zur Strangulierung führen könnte.
- Stellen Sie sicher, dass absolut keine Hinweise auf Unregelmäßigkeiten im Betrieb des SC20 vorliegen. Wenden Sie sich im Zweifelsfall an das Wartungspersonal.
- Installieren und verwenden Sie das SC20 niemals, während es an das Batterieladegerät angeschlossen ist.

#### **Zubehör**

• Verwenden Sie zusammen mit dem SC20 nur das von BREAS empfohlene Zubehör.

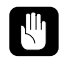

*Die Verwendung von Zubehör, das nicht für den Einsatz mit dem SC20 bestimmt ist, könnte gefährlich sein.*

#### **Sicherheitssymbole**

Folgende Sicherheitssymbole finden sich auf dem Schild auf der Rückseite des SC20:

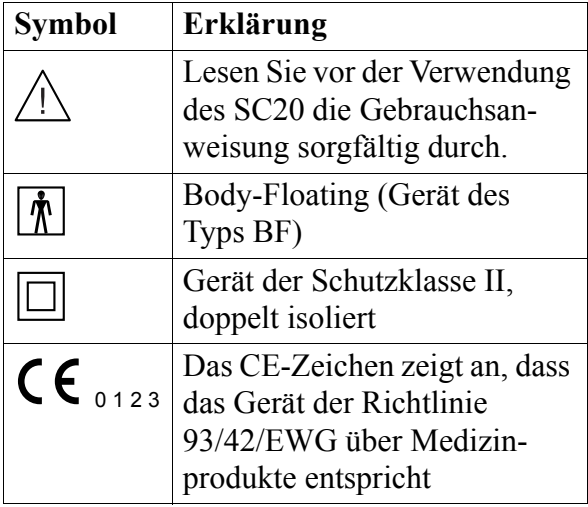

### **Bedienfelder und Funktionen des SC20**

#### **Gerätebestandteile**

Nachstehend finden Sie eine Abbildung der wichtigsten Gerätebestandteile des SC20.

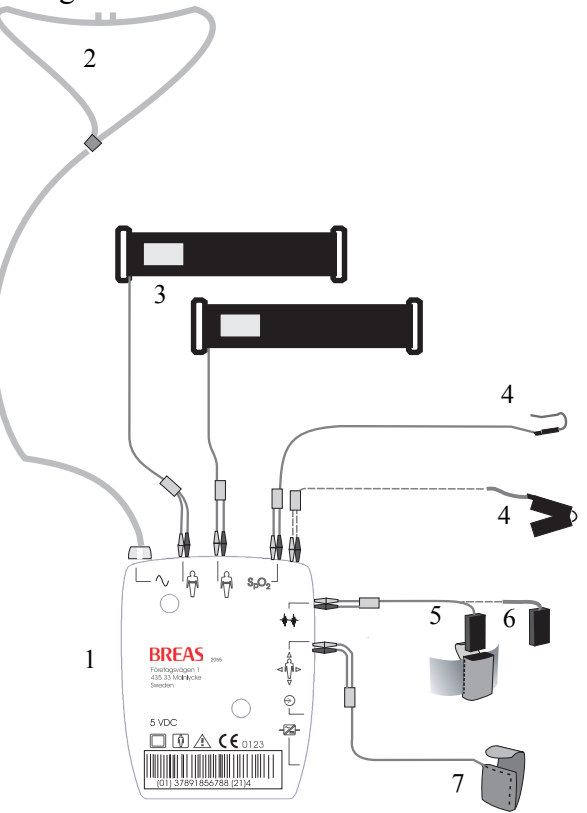

- *1. Zentraleinheit*
- *2. Nasensonde*
- *3. Anstrengungsmessgurt*
- *4. SpO2-Sensor*
- *5. PLM-Sensor*
- *6. Schnarch-Sensor*
- *7. Körperlage-Sensor*

Die Funktionen der Haupt-Bestandteile des SC20 sind in der nachstehenden Tabelle aufge-

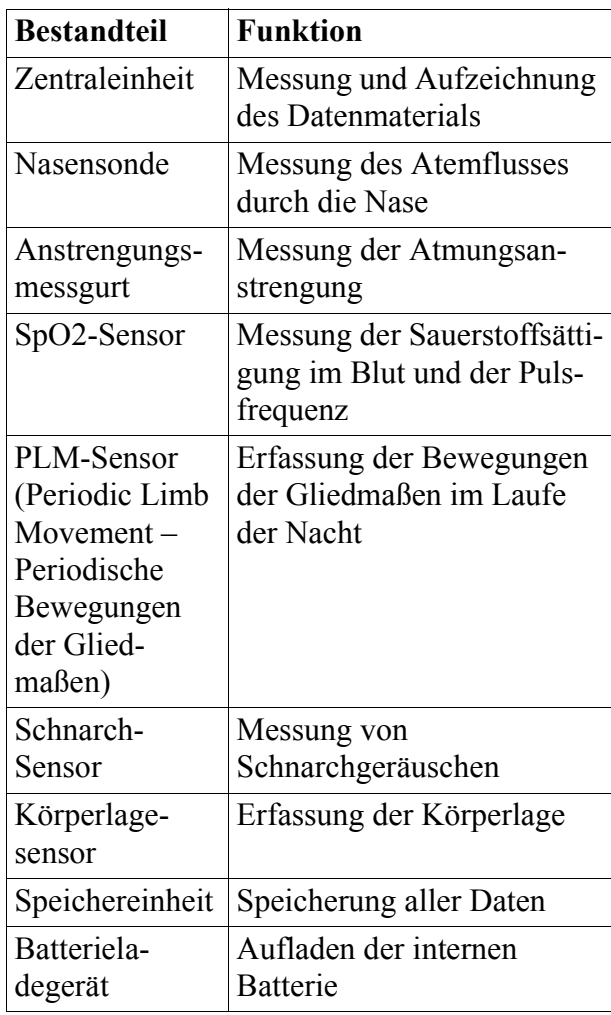

#### Vorderseite und LED-Anzeigen

In der nachstehenden Abbildung sind die Bedienelemente und die LED-Anzeigen dargestellt

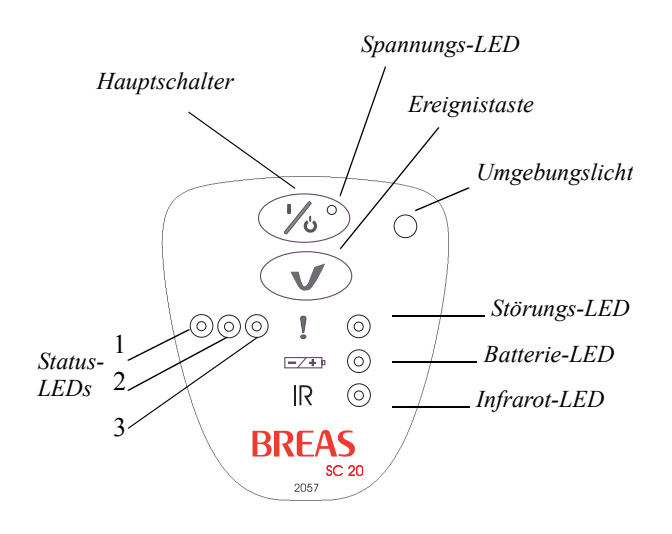

#### **Bedienelemente**

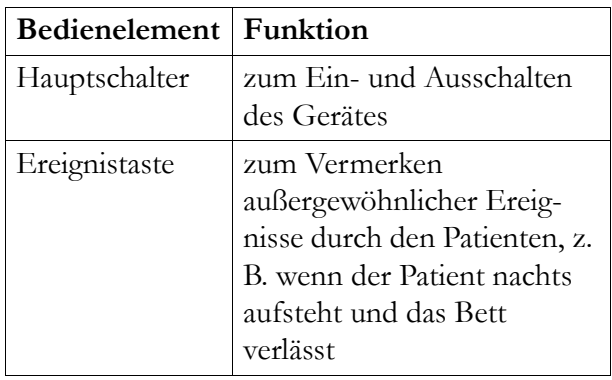

#### **Funktionen der LED-Anzeigen**

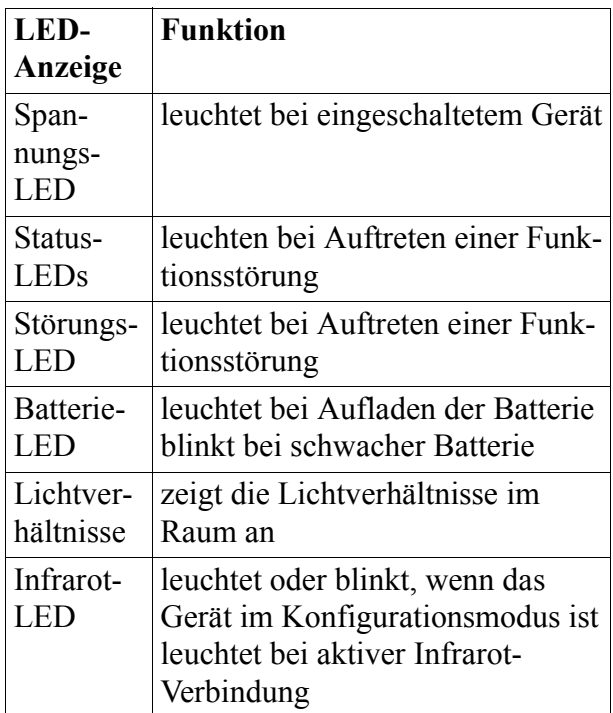

#### **Rückseite**

In nachstehender Abbildung sind die Anschlüsse und das Bedienfeld auf der Rückseite dargestellt.

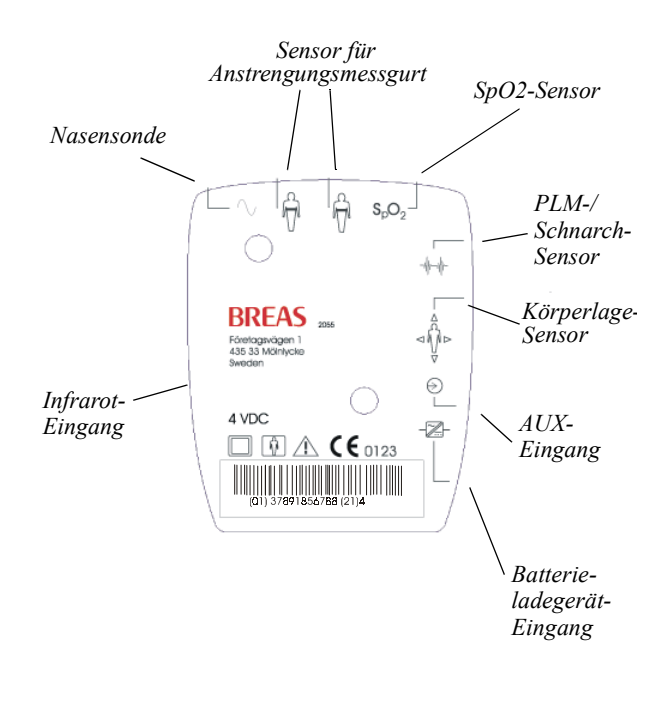

#### **Infrarot-Schnittstelle**

Der Infrarot-Eingang dient zur Kommunikation mit einem PC, auf dem die BREAS-SC20- Software installiert ist. Weitere Informationen zur Funktionsweise dieser Verbindung finden Sie in der Online-Dokumentation der SC20- Software.

#### **Laden der Batterien**

Laden Sie die Batterien vor der Verwendung des SC20 auf. Schließen Sie das Batterieladegerät an die Netzstromversorgung und an die Ladegerät-Anschlussbuchse der Zentraleinheit an. Dauerhaftes Leuchten der Batterie-LED zeigt an, dass die Batterien geladen werden. Wenn die Batterien vollständig aufgeladen sind, wird dieses durch ein Blinken der LED auf dem Batterieladegerät angezeigt. Bei aufgeladenen Batterien beträgt die Betriebszeit des Gerätes 10 bis 12 Stunden.

Verwenden Sie nur das mit dem SC20 mitgelieferte Batterieladegerät.

### **Checkliste vor der Inbetriebnahme**

#### **Eingang für ein Zusatzgerät**

Sollen physiologische Daten gemessen werden, für die das SC20 keinen Sensor oder Verstärker hat, können am AUX-Eingang Zusatzgeräte angeschlossen werden. Der Spannungsbereich für diesen Eingang beträgt 0 … 5 V. Zubehör, das an die analoge oder an die digitale Schnittstelle angeschlossen wird, muss nach den entsprechenden IEC-Normen zertifiziert sein (zum Beispiel IEC 950 für Geräte zur Datenverarbeitung und IEC 601-1 für medizinische elektrische Geräte). Weiterhin müssen alle Konfigurationen die jeweils geltende Version der Systemnorm IEC 601-1-1 erfüllen. Jeder, der zusätzliche Geräte an den Signaleingang oder den Signalausgang anschließt, konfiguriert ein medizinisches elektrisches System und ist folglich dafür verantwortlich, dass das System die Anforderungen der jeweils geltenden Version der Systemnorm IEC 601-1-1 erfüllt. Bei Fragen wenden Sie sich bitte an die Abteilung Technischer Service der regionalen Vertretung.

*Versuchen Sie niemals, hier Geräte mit einer höheren Ausgangsspannung als 0… 5 V ohne einen Dämpfer anzuschließen.*

Vor der ersten Verwendung des SC20 müssen einige Funktionen und Teile überprüft werden, um einen sicheren und störungsfreien Betrieb zu gewährleisten. Führen Sie folgende Überprüfungen durch, bevor Sie das SC20 in Gebrauch nehmen:

• Überprüfen Sie den Lieferumfang auf Vollständigkeit. Folgende Bestandteile müssen vorhanden sein:

> 1 Zentraleinheit mit Speichereinheit (Flash-Disk)

- 1 Sensor für Atemanstrengung
- 1 SPI-Sensor (Sleep Position Indicator – Schlafpositionsanzeiger)
- 1 Nasensonde
- 1 Schnarch-Sensor
- 1 SpO2-Sensor Modell 8000J
- 1 Batterieladegerät
- 1 Tragetasche
- 1 Handbuch
- Überprüfen Sie, ob sich die Speichereinheit (Flash-Disk) in der Zentraleinheit befindet.
- Überprüfen Sie alle Teile des Gerätes auf Beschädigungen.
- Überprüfen Sie, ob die Batterien geladen sind.

Nach diesen Überprüfungen ist das SC20 einsatzbereit.

#### **Zentraleinheit und Zubehör**

#### **Tragetasche**

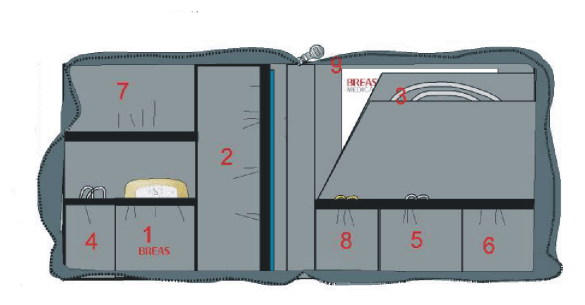

*Die Tragetasche enthält folgende Teile:*

*1 Zentraleinheit 2 Anstrengungsmessgurt (1 oder 2) 3 Nasensonde 4 Schnarch-Sensor 5 SpO2-Sensor 6 Körperlage-sensor 7 PLM-Sensor (1 oder 2) 8 Klebeband 9 Gebrauchsanweisung*

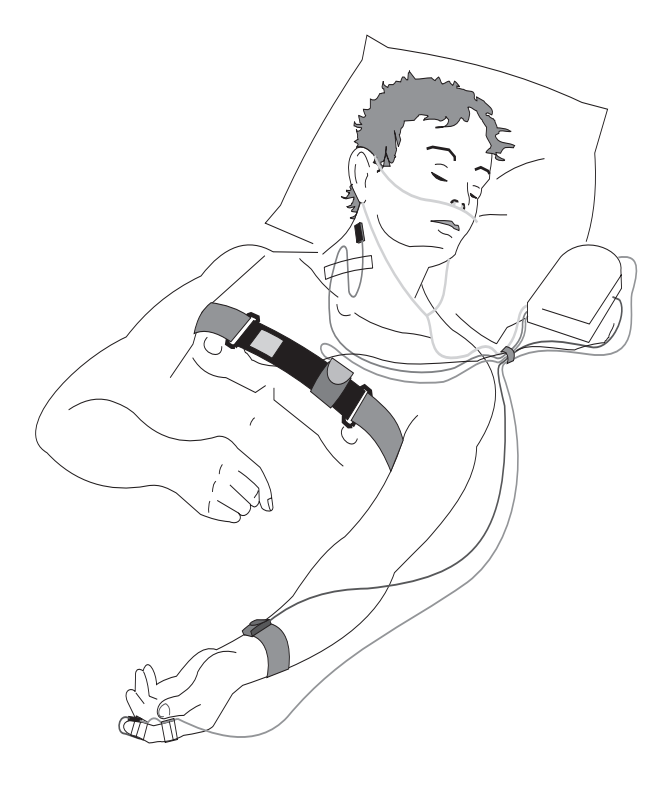

*Schlafuntersuchung – Am Patienten sind folgende Sensoren angebracht:*

*Nasalsonde(Nase) Schnarchen (Hals) Anstrengungsmessgürtel (Brustkorb) Körperlagesensor(Brustkorb) PLM (Handgelenk) SpO2 (Finger)*

#### **Zentraleinheit**

- 1 Nehmen Sie das SC20 und alle Zubehörteile aus der Tasche.
- 2 Überprüfen Sie das Gerät auf eventuelle Beschädigungen und das Zubehör auf Vollständigkeit.
- 3 Stellen Sie die Zentraleinheit neben dem Kopfkissen oder auf einer soliden, ebenen Oberfläche neben dem Bett auf.

#### **Anstrengungsmessgurt**

- 1 Befestigen Sie den Atemanstrengungssensor an einem Ende eines dehnbaren Gurtes hinreichender Größe aus Klettverschlussmaterial. Führen Sie die Bänder so zusammen, dass das sichtbare "Pro-Tech"-Zeichen in die gleiche Richtung weist wie die weiche Schlaufenseite des Klett-Bandes.
- 2 Legen Sie das Band um Brust bzw. Bauch. Das "Pro-Tech"-Zeichen und die Schlaufenseite des Klett-Bandes müssen nach außen (vom Körper weg) zeigen.

#### **Nasensonde**

- 1 Platzieren Sie die Nasensonde wie in nachstehender Abbildung gezeigt. Dort wird sie mithilfe des Schlauchgurtes fixiert. Die Enden werden in den Nasenlöchern positioniert.
- 2 Schließen Sie den Sensor an die Zentraleinheit an.

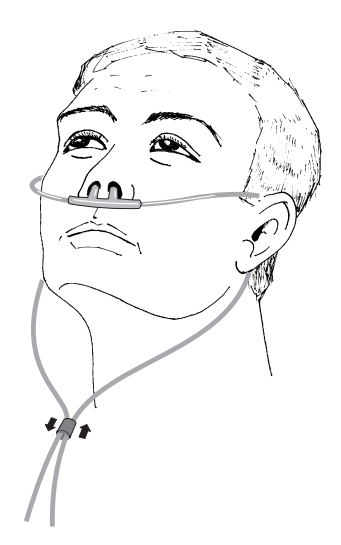

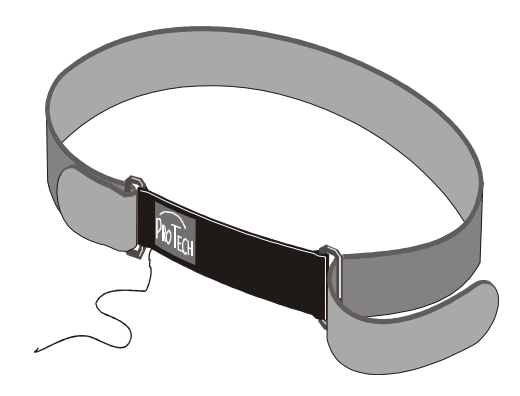

3 Führen Sie das verbleibende Ende des Klett-Bandes durch die freie Öse des Atemanstrengungssensors und ziehen Sie es fest, so dass die Bänder eng, aber nicht unbequem sitzen. Fixieren Sie den Gürtel durch Zusammendrücken beider Seiten des Klett-**Bandes** 

4 Schließen Sie den Gürtel an die Zentraleinheit an.

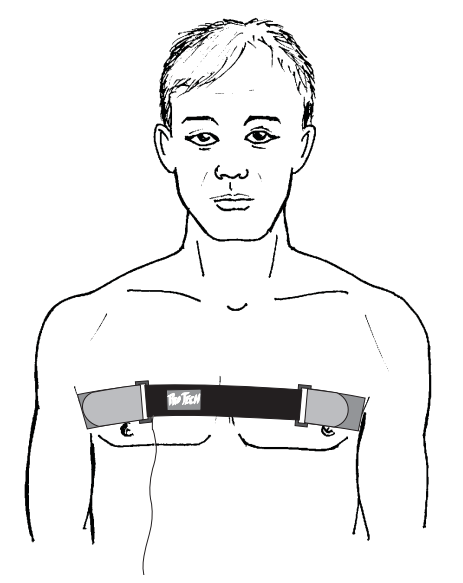

#### **Der SpO2-Sensor: Modell 8000AA**

- 1 Befestigen Sie den SpO2-Sensor am Zeigefinger.
- 2 Schließen Sie den Sensor an die Zentraleinheit an.

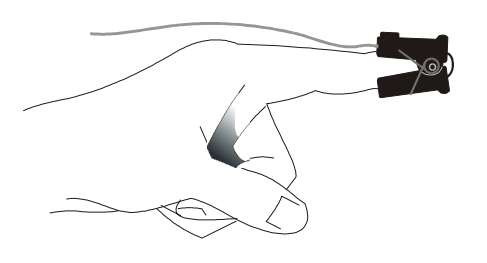

#### **Der SpO2-Sensor: Modell 8000J**

- 1 Bringen Sie auf der Seite des Sensors, die auf dem Finger befestigt werden soll, doppelseitiges Klebeband an.
- 2 Platzieren Sie den Sensor auf der Ober- und Unterseite des Fingers – die Lichtquelle auf der Seite des Fingernagels und den Detektor auf der anderen Seite. Justieren Sie Detektor und Lichtquelle des Sensors über dem Gewebe. Stellen Sie sicher, dass die Lichtquelle des Sensors auf den Detektor ausgerichtet ist.
- 3 Fixieren Sie den Sensor mit Heftpflaster. Umwickeln Sie ihn straff, jedoch ohne die Blutzirkulation abzuschnüren.
- 4 Fixieren Sie das Sensorkabel unabhängig vom Sensor ebenfalls mit Heftpflaster, vorzugsweise an der Fingerwurzel.

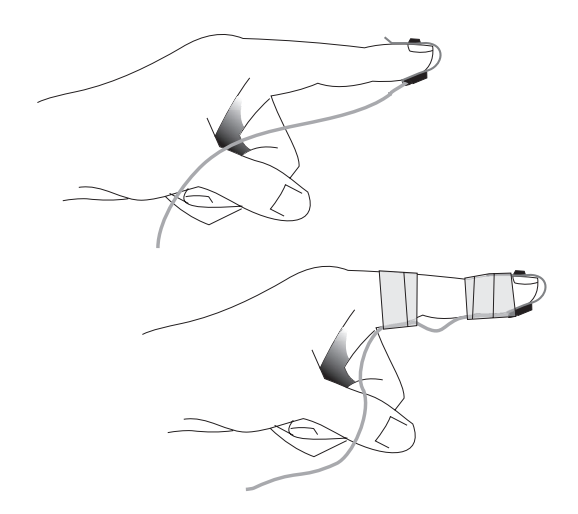

5 Schließen Sie den Sensor an die Zentraleinheit an.

#### **PLM-Sensor: Handgelenk**

- 1 Setzen Sie den PLM-Sensor in die Sensortasche eines Armbandes passender Größe ein. Fixieren Sie den Sensor durch Verschließen der Klett-Lasche.
- 2 Bringen Sie den Sensor wie in der Abbildung an. Das Band muss mit der Schlaufenseite nach außen zeigen.

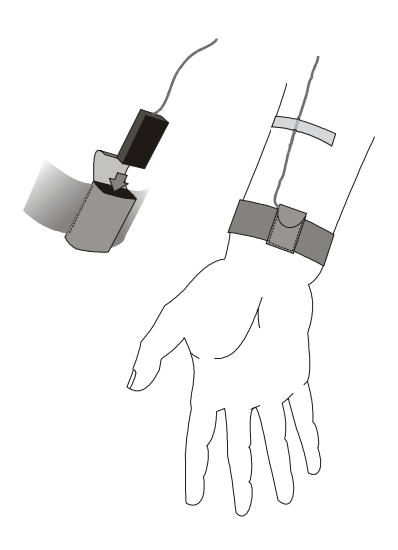

- 3 Das Band wird dann an sich selbst fixiert, indem es durch die rechteckige Öse am Ende des Bandes gezogen und die eine Klettverschlussseite auf die andere aufgebracht wird. Die Bänder müssen eng, dürfen aber nicht unbequem sitzen.
- 4 Schließen Sie den Sensor an die Zentraleinheit an.

#### **PLM-Sensor: Ferse**

- 1 Setzen Sie den PLM-Sensor in die Sensortasche auf der Rückseite des Fersenbandes ein. Fixieren Sie den Sensor durch Verschließen der Klett-Lasche.
- 2 Drehen Sie das Band so, dass der PLM-Sensor über der Achillessehne liegt. Das Band muss mit der Schlaufenseite nach außen zeigen.
- 3 Führen Sie eines der oberen Bänder, das die geeignete Länge hat, durch eine der hinteren dreieckigen Ösen auf dem Fersenband. Fixieren Sie das Band an sich selbst, indem Sie die beiden Klettverschlussseiten zusammendrücken. Das Band muss mit der Schlaufenseite nach außen zeigen.

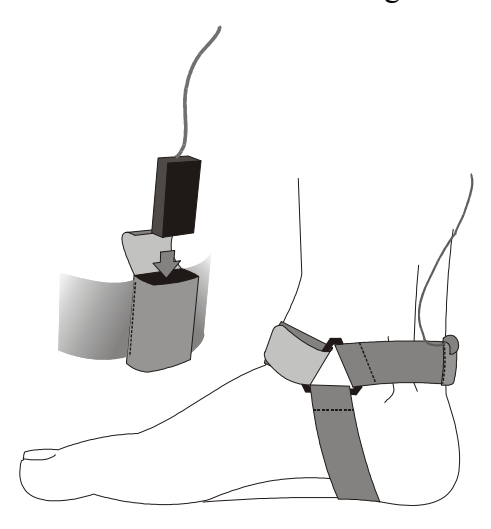

- 4 Das andere Ende des oberen Bandes wird dann über den Fuß und durch die freie Dreiecksschnalle geführt und durch den Klett-Verschluss wie oben beschrieben fixiert. Die Bänder müssen eng, dürfen aber nicht unbequem sitzen.
- 5 Schließen Sie den Sensor an die Zentraleinheit an.

#### **Schnarch-Sensor**

- 1 Befestigen Sie den Schnarch-Sensor mit Heftpflaster am Hals.
- 2 Schließen Sie den Sensor an die Zentraleinheit an.

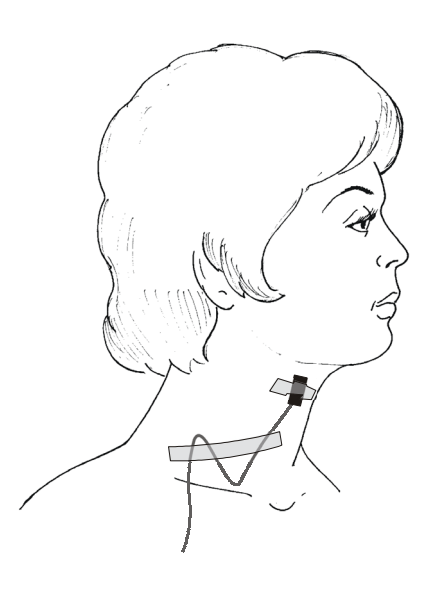

#### **Körperlagesensor**

1) Verbinden Sie den Körperlagesensor mit dem Anstrengungsmessgurt im Brustbereich, indem Sie die beiden Seiten des Klett-Bandes zusammenführen. Die Schlaufenseite des Klett-Bandes muss nach außen und der Text auf dem Sensor nach oben zeigen.

2) Schließen Sie den Sensor an die Zentraleinheit an. Der blaue Stecker muss an den blauen Steckkontakt angeschlossen werden, der weiße Stecker an die weiße Steckverbindung.

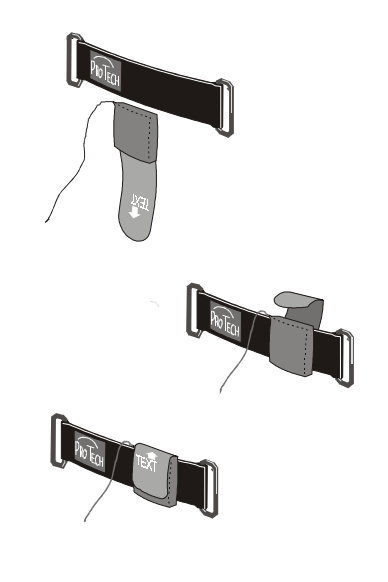

#### **Beginn der Schlafüberwachung**

1) Schalten Sie die Zentraleinheit ein, indem Sie den Hauptschalter drücken, bis die Spannungs-LED blinkt (s. "Bedienelemente und Funktionen des SC20"). Nach wenigen Sekunden leuchtet die LED dauerhaft..

2) Leuchtet eine der Störungs- oder Status-LEDs auf, nachdem Sie die Zentraleinheit eingeschaltet haben, liegt eine Funktionsstörung vor. Lesen Sie dazu den Abschnitt "Störungssuche" weiter unten.

3) Die Sensoren lassen sich auf ordnungsgemäße Funktion überprüfen. Drücken Sie dazu die Ereignistaste und halten Sie sie gedrückt. Leuchten nach einer Minute die Status-LEDs auf, liegt bei einem oder bei mehreren Sensoren eine Funktionsstörung vor. Lesen Sie dazu den Abschnitt "Störungssuche" weiter unten.

4) Leuchten weder die Störungs-LED noch die Status- oder Infrarot-LEDs auf, ist das Gerät einsatzbereit.

5) Wenn Sie nachts das Bett verlassen, drücken Sie die Ereignis-Taste.

### **Benutzung der SC20- Software**

#### **Nach der Messung**

1) Schalten Sie das Gerät mit dem Hauptschalter ab. Die Spannung-LED wird blinken und nach ein paar Sekunden erlöschen.

2) Verstauen Sie die Ausrüstung wieder in der Tragetasche.

#### **Konfigurationsmodus**

Wenn Sie eine Infrarot-Verbindung herstellen oder die Systemzeit in der Zentraleinheit einstellen wollen, starten Sie das Gerät im Konfigurationsmodus. Drücken Sie dazu gleichzeitig den Hauptschalter und die Ereignistaste und halten Sie beide mindestens 3 Sekunden lang gedrückt. Zuerst wird die Infrarot-LED aufblinken. Die Infrarot-LED leuchtet dauerhaft, wenn die Infrarot-Verbindung zwischen PC und SC20 hergestellt worden ist.

Weitere Informationen entnehmen Sie der SC20-Online-Dokumentation.

*Vergessen Sie nicht, das Gerät*   $\mathbb{R}^n$ *auszuschalten und neu zu starten, wenn Sie danach eine Schlafmessung durchführen und die Daten auf der Flash-Disk speichern wollen.*

# $\mathbb{R}^n$

*Die SC20-Software darf ausschließlich durch das zuständige medizinische oder pflegerische Personal bedient werden.* 

#### **Installation der Software**

Vor der Installation der Software:

- Stellen Sie sicher, dass Ihr PC über ausreichend Arbeitsspeicher- und Festplattenspeicherplatz verfügt.
- Schließen Sie alle Anwendungen und deaktivieren Sie Virenschutzprogramme und Bildschirmschoner.

#### **Vorgehen**

- Legen Sie die CD in das CD-ROM-Laufwerk ein.
- Befolgen Sie dien Anweisungen auf dem Bildschirm, um die Software zu installieren.

#### **SC20-Software**

Die SC20-Software dient zur problemlosen Analyse der gesammelten Patientendaten. Die SC20-Software bietet dem Benutzer folgende Möglichkeiten:

- Einstellungen z. B. der Messintervalle und anderer Parameter
- Aktualisierung jeder Speichereinheit (Flash-Disk) mit neuen Patientendaten
- Ansicht des gesammelten Datenmaterials und Ausgabe als Diagramm
- Erkennung von Apnoen und Hypopnoen. Änderung aller Systemeinstellungen bei Bedarf
- Generieren von Zusammenfassungen des Datenmaterials und Berichten über jede Messung

Weitere Informationen über das Programm erhalten Sie, indem Sie das Programm aufrufen und "Online-Hilfe" auswählen.

# **Reinigung und Wartung**

#### **Die Bedeutung der Reinigung des SC20**

Reinigen Sie das Gerät regelmäßig, um den störungsfreien Betrieb des SC20 zu gewährleisten.

#### **Reinigung des Gerätes**

*Trennen Sie das SC20 vor der Reini-***RUT** *gung immer von der Netzstromversorgung.*

Beachten Sie folgende Anweisungen:

- Verwenden Sie für die Sterilisierung des SC20 keinen Dampfautoklav.
- Achten Sie darauf, dass keine Flüssigkeit in das Gehäuse des SC20 eindringt.
- Überprüfen Sie das SC20 grundsätzlich auf Anzeichen von Betriebsstörungen. Wenden Sie sich im Zweifelsfall an das Wartungspersonal.

Wischen Sie die Außenseite des Gerätes mit einem fusselfreien Tuch und mildem Reinigungsmittel ab, z. B. Geschirrspülmittel.

#### **Reinigung der Sensoren**

• Der Körperlagesensor und der Atemanstrengungssensor können in eine warme Lauge aus Krankenhaus-Reinigungsmittel eingelegt werden. Achten Sie dabei darauf, dass die Anschlüsse und Sicherheitsstecker nicht mit der Lauge in Berührung kommen. (Kein heißes Wasser auf die Sensor-Befestigungsbänder!)

- Der PLM- (Periodic Limb Movements Periodische Bewegungen der Gliedmaßen) und der Schnarch-Sensor können mit einem Krankenhaus-Desinfektionsmittel abgewischt werden. Diese Sensoren sind nicht flüssigkeitsdicht und dürfen nicht in Reinigungslösung eingelegt werden.
- Die Nasensonde ist nur für den einmaligen Gebrauch bestimmt.
- Der SpO2-Sensor Modell 8000A kann mit Isopropylalkohol gereinigt oder mit Ethylenoxid sterilisiert werden.
- Der SpO2-Sensor Modell 8000J ist mit einem milden Reinigungsmittel, Isopropylalkohol oder allgemein gebräuchlichem Desinfektionsmittel zu reinigen. Achten Sie darauf, dass alle Pflasterreste entfernt sind. Kippen oder sprühen Sie keine Flüssigkeiten auf den Sensor. Lassen Sie die Sensoren vor der nächsten Verwendung gründlich trocknen.

#### **Batterien**

Entladen Sie die wiederaufladbaren Batterien regelmäßig vollständig.

#### **Jährliche Wartung**

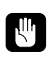

*Trennen Sie das SC20 vor der Wartung immer von der Netzstromversorgung.*

Der SC20 ist von der Klinik mindestens ein Mal jährlich einer Überprüfung und Inspektion zu unterziehen.

Dieser Wartungsservice muss entsprechend den Anweisungen des BREAS-Service-Handbuches samt der jeweiligen Erweiterungen erfolgen. Zur Inspektion gehören z. B. ein Funktionstest des Gerätes und des Zubehörs und eine Überprüfung auf Beschädigungen.

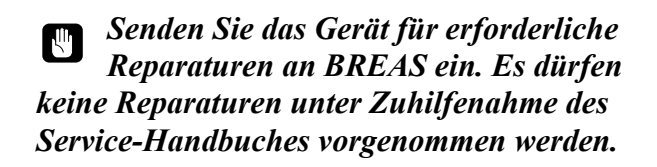

Autorisierte Service-Werkstätten können das BREAS-Service-Handbuch bestellen, das alle technischen Dokumentationen enthält, die für Wartung und Service des SC20 erforderlich sind.

#### **Entsorgung**

Wenn das Gerät verbraucht ist, senden Sie es zum Recycling an BREAS ein.

# **Störungssuche**

Die Status-LEDs können Folgendes anzeigen:

#### **So finden und beheben Sie Störungen**

Wenn das SC20 nicht ordnungsgemäß funktioniert, versuchen Sie das Problem anhand der nachstehenden Tabelle zu bestimmen. Überprüfen Sie die möglichen Ursachen und führen die empfohlenen Maßnahmen zur Beseitigung der Störung aus.

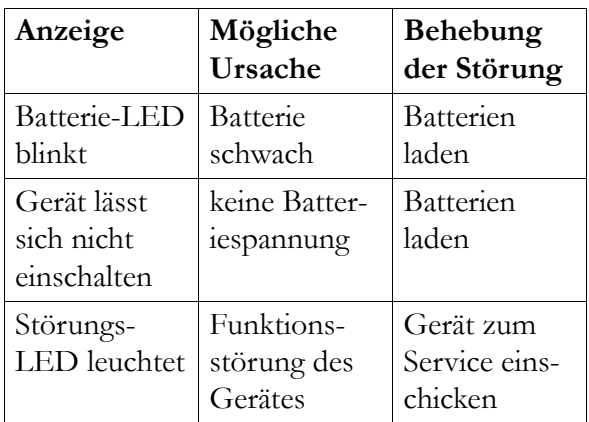

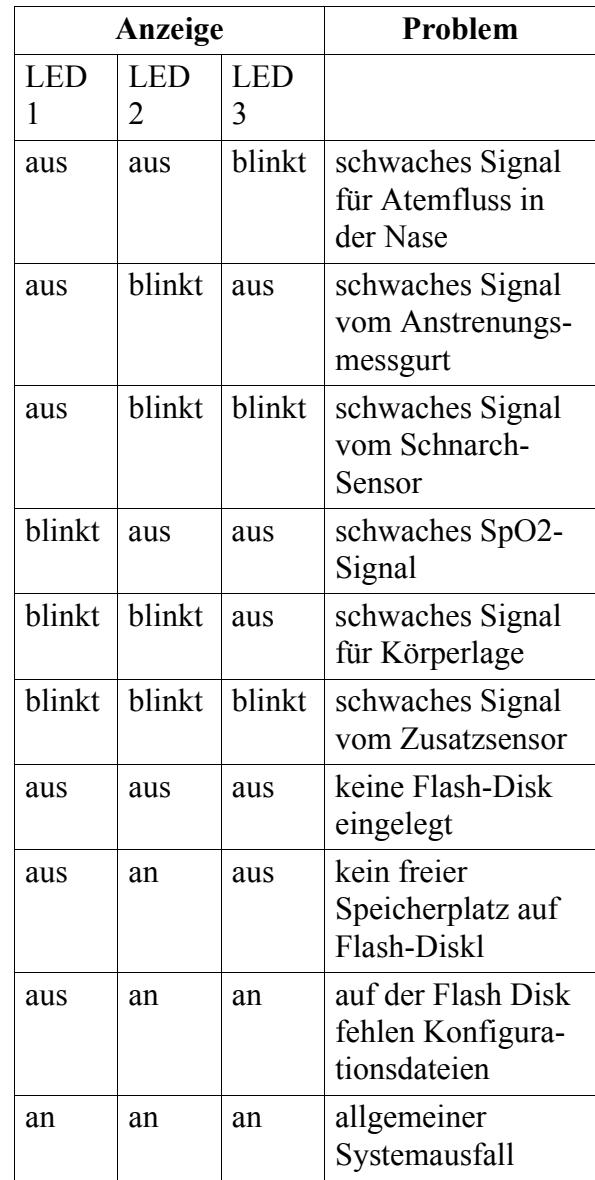

# **Zubehör**

#### **BREAS-Zubehör verwenden**

Um maximale Leistung und Sicherheit des SC20 zu gewährleisten, verwenden Sie nur BREAS-Zubehör. Die Verwendung von Zubehör, das nicht für den Einsatz mit dem SC20 empfohlen ist, könnte gefährlich sein.

#### **Erhältliches Zubehör**

In der nachstehenden Tabelle ist das erhältliche Zubehör für das SC20 aufgeführt.

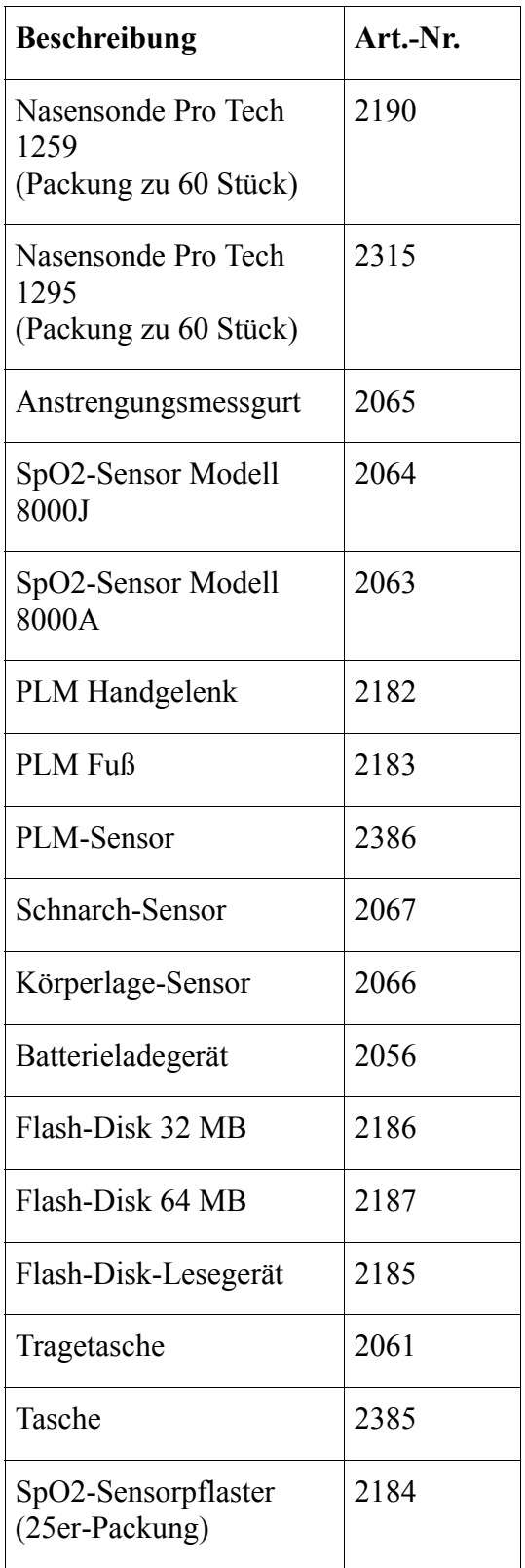

# **Technische Daten**

#### **Geräteleistung**

Die Geräteleistungen sind nachstehend aufgeführt.

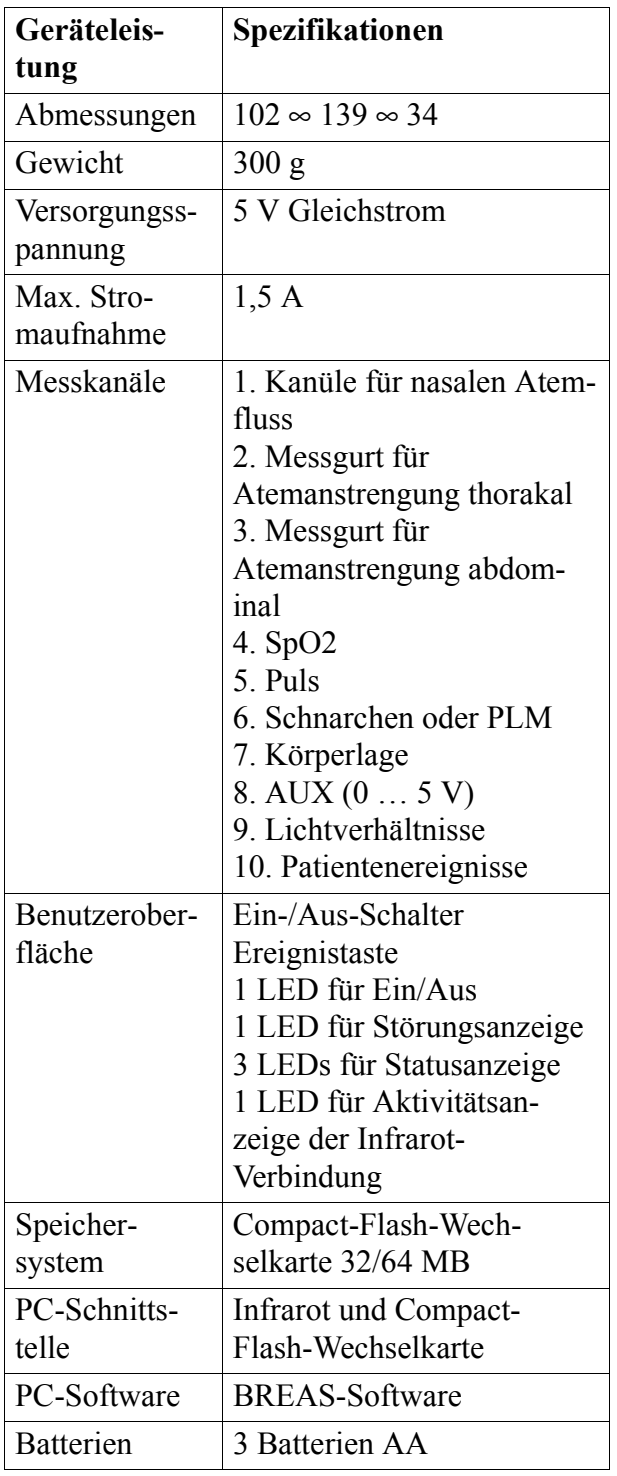

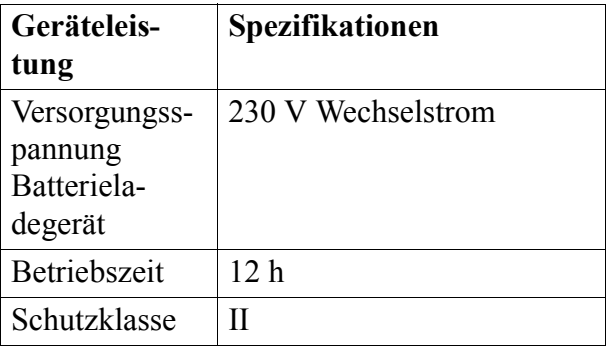

#### **Aufbewahrung**

Lagern Sie das SC20 an einem Ort, der folgende Bedingungen erfüllt:

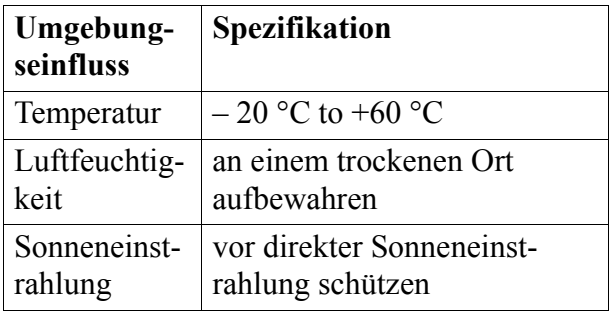